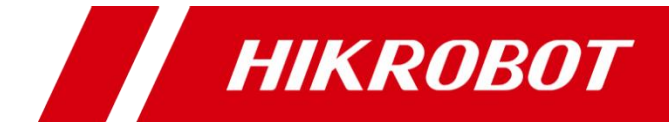

# 极小型视觉传感器

快速操作手册

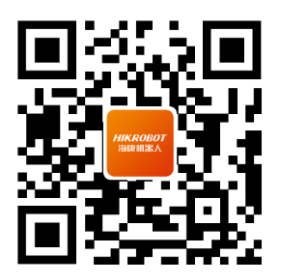

扫码可得更多产品资料

#### 版权所有© 杭州海康机器人股份有限公司 2023。保留一切权利。

本手册的任何部分,包括文字、图片、图形等均归属于杭州海康机器人股份有限公司或其关 联公司(以下简称"海康机器人")。未经书面许可,任何单位或个人不得以任何方式摘录、 复制、翻译、修改本手册的全部或部分。除非另有约定,海康机器人不对本手册提供任何明 示或默示的声明或保证。

#### 关于本产品

本手册描述的产品仅供中国大陆地区销售和使用。本产品只能在购买地所在国家或地区享受 售后服务及维保方案。

#### 关于本手册

本手册仅作为相关产品的指导说明,可能与实际产品存在差异,请以实物为准。因产品版本 升级或其他需要,海康机器人可能对本手册进行更新,如您需要最新版手册,请您登录海康 机器人官网查阅(www.hikrobotics.com)。

海康机器人建议您在专业人员的指导下使用本手册。

#### 商标声明

- HIKROBOT 为海康机器人的注册商标。
- 本手册涉及的其他商标由其所有人各自拥有。

#### 责任声明

- 在法律允许的最大范围内, 本手册以及所描述的产品(包含其硬件、软件、固件等) 均"按 照现状"提供,可能存在瑕疵或错误。海康机器人不提供任何形式的明示或默示保证,包括 但不限于适销性、质量满意度、适合特定目的等保证;亦不对使用本手册或使用海康机器 人产品导致的任何特殊、附带、偶然或间接的损害进行赔偿,包括但不限于商业利润损失、 系统故障、数据或文档丢失产生的损失。
- 您知悉互联网的开放性特点,您将产品接入互联网可能存在网络攻击、黑客攻击、病毒感染 等风险,海康机器人不对因此造成的产品工作异常、信息泄露等问题承担责任,但海康机 器人将及时为您提供产品相关技术支持。
- ●使用本产品时,请您严格遵循适用的法律法规,避免侵犯第三方权利,包括但不限于公开 权、知识产权、数据权利或其他隐私权。您亦不得将本产品用于大规模杀伤性武器、生化 武器、核爆炸或任何不安全的核能利用或侵犯人权的用途。
- 如本手册所涉数据可能因环境等因素而产生差异,本公司不承担由此产生的后果。
- 如本手册内容与适用的法律相冲突,则以法律规定为准。

# 前 言

本节内容的目的是确保用户通过本手册能够正确使用产品,以避免操作中的危险或财 产损失。在使用此产品之前,请认真阅读产品手册并妥善保存以备日后参考。

概述

本手册适用于极小型视觉传感器。

本手册介绍该产品各种结构的安装方式,指导您完成产品的安装。

#### 资料获取

- 访问本公司网站 (www.hikrobotics.com) 获取技术规格书、说明书、结构图纸、应 用工具和开发资料等。
- 使用手机扫描以下二维码获取对应文档。

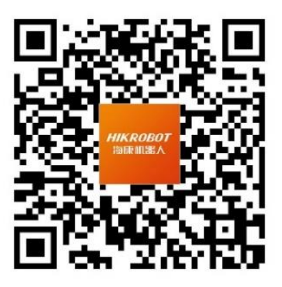

客户端用户手册

## 符号约定

对于文档中出现的符号,说明如下所示。

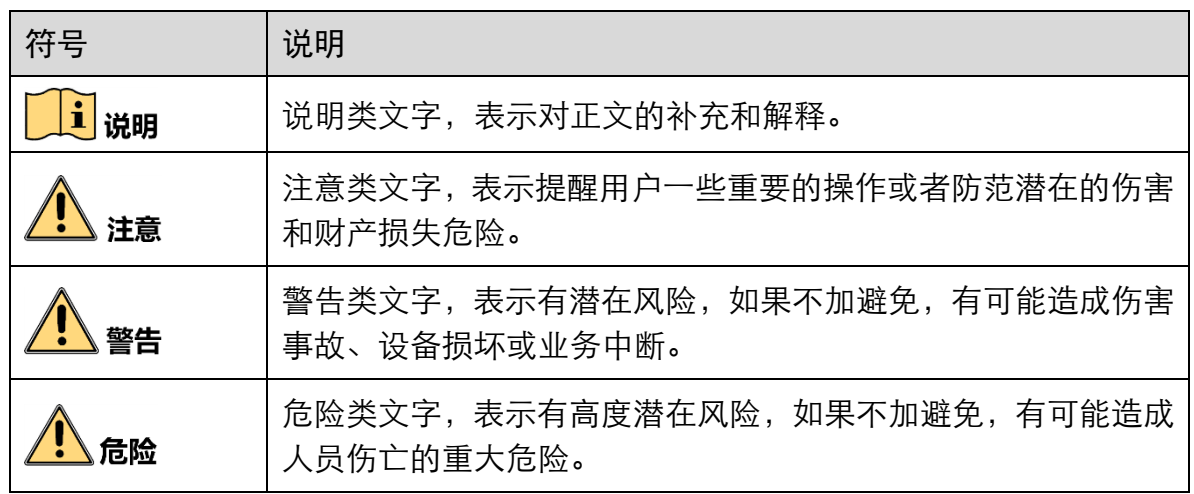

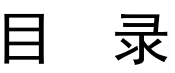

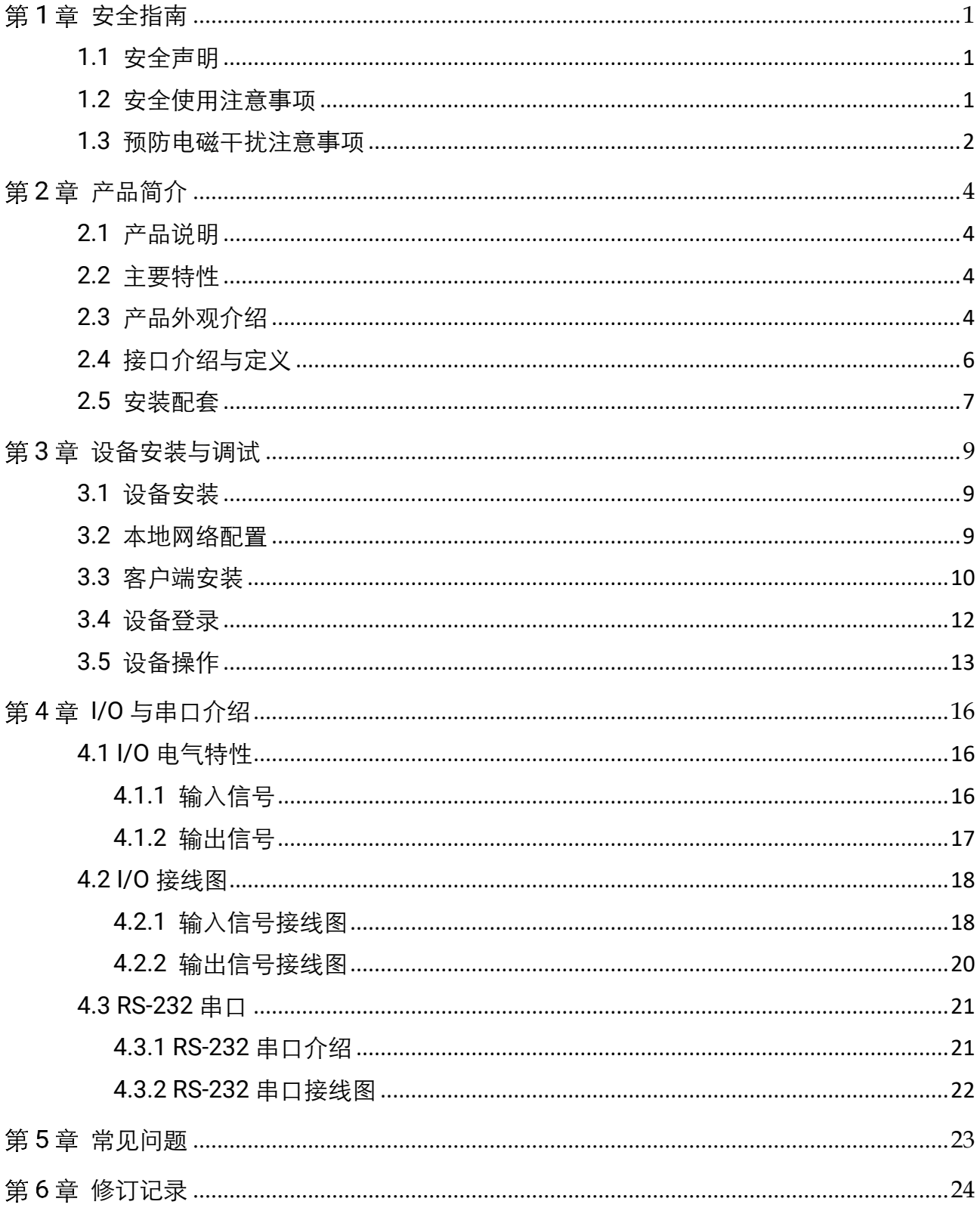

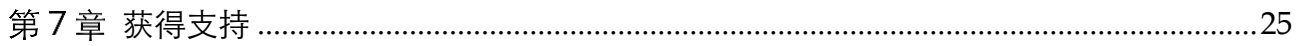

# 第1章 安全指南

<span id="page-5-0"></span>在安装、操作、维护设备时,请先阅读并遵守本手册中的安全注意事项。

#### <span id="page-5-1"></span>1.1 安全声明

- 为保障人身和设备安全, 在安装、操作、维护设备时, 请遵循设备上标识及手册中 说明的所有安全使用注意事项。
- 手册中的"注意"、"警告"和"危险"事项,并不代表所应遵守的所有安全事项,只作为 所有安全注意事项的补充。
- 本设备应在符合设计规格要求的环境下使用, 否则可能造成故障, 因未遵守相关规 定引发的功能异常或部件损坏等不在设备质量保证范围之内。
- 因违规操作设备引发的人身安全事故、财产损失等, 我司将不承担任何法律责任。

#### <span id="page-5-2"></span>1.2 安全使用注意事项

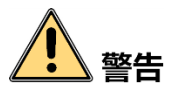

- 开箱时发现产品和附件有残损、锈蚀、进水、型号不符、部件缺少等问题, 请勿安 装!
- 避免在水溅雨淋、阳光直射、强电场、强磁场、强烈振动等场所储存与运输。
- 搬运时避免产品及部件掉落、被砸或用力振动产品。
- 禁止将室内产品安装在可能淋到水或其他液体的环境, 产品受潮, 可能会引起火灾 和电击危险!
- 请将产品放置在没有阳光直射和通风的地点,远离加热器和暖气等热源。
- 此为 A 级产品。在生活环境中, 该产品可能会造成无线电干扰。在这种情况下, 可 能需要用户对干扰采取切实可行的措施。
- 产品安装使用过程中,必须严格遵守国家和使用地区的各项电气安全规定。
- 请务必使用正规厂家提供的电源适配器,电源适配器需要符合安规的功率限制要求 (LPS),具体要求请参见产品的技术规格书
- 请确保在讲行接线、拆装等操作时断开电源, 切勿带电操作, 否则会有触电的危 || ||
- 上电前, 请确认产品安装完好, 接线牢固, 电源符合要求。
- 若产品出现冒烟、产生异味或发出杂音的现象, 请立即关掉电源并拔掉电源线, 及 时与经销商或服务中心联系。
- 严禁在运行状态下触摸产品的任何接线端子, 否则有触电危险!
- 严禁非专业技术人员在运行中检测信号,否则可能引起人身伤害或产品损坏!
- 严禁在通电状态下进行设备保养, 否则有触电危险!
- 禁止将镜头对准强光(如灯光照明、太阳光或激光束等), 否则会损坏图像传感器
- 禁止直接触碰图像传感器, 若有必要清洁, 请将柔软的干净布用 75%及以下浓度的 酒精稍微湿润,轻轻拭去尘污;当产品不使用时,请将防尘盖加上,以保护图像传 感器
- 请保持图像采集窗口清洁,建议使用清洁水擦拭,不恰当维护造成的损害不承担保 修责任
- 若产品工作不正常,请联系最近的服务中心,禁止以任何方式拆卸或修改产品。(对 未经认可的修改或维修导致的问题,本公司不承担任何责任)
- 请严格按照国家有关规定与标准进行产品的报废处理, 以免造成环境污染及财产损 失。

# 注音

- 开箱前请检查产品包装是否完好,有无破损、侵湿、受潮、变形等情况。
- 开箱时请检查产品和附件表面有无残损、锈蚀、碰伤等情况。
- 开箱后请仔细查验产品及附件数量、资料是否齐全。
- 请按照产品的储存与运输存与运输,储存温度、湿度应满足要求。
- 严禁将本产品与可能对本产品构成影响或损害的物品混装运输。
- 对安装和维修人员的素质要求:
	- 具有从事弱电系统安装、维修的资格证书或经历,并有从事相关工作的经验和资格。
	- 具有低压布线和低压电子线路接线的基础知识和操作技能。
	- 具有读懂本手册内容的能力。
- 安装前请务必仔细阅读产品使用说明书和安全注意事项!
- 设备不要放置裸露的火焰源,如点燃的蜡烛。

#### <span id="page-6-0"></span>1.3 预防电磁干扰注意事项

- 使用屏蔽线时, 请务必确保屏蔽层完整无破损, 与金属接头 360°压接导通。
- 请勿将产品和其他产品(特别是伺服电机/大功率产品等)一起走线, 并将走线间距 控制在 10cm 以上。若无法避免,请务必在线缆上做好屏蔽措施。
- 产品控制线与工业光源供电线务必分别单独布线, 避免捆绑布线。
- 产品电源线与数据线、信号线等务必分开布线。若采用布线槽分开布线且布线槽为 金属,请务必确保接地。
- 布线过程中,请合理评估布线空间,禁止对线缆用力拉扯, 以免破坏线缆的电气性 能。
- 若产品频繁上下电,务必加强稳压隔离,可考虑在产品和适配器减增加 DC/DC 隔离 电源模块。
- 请使用电源话配器单独给产品供电。若必须用集中供电, 则务必采用直流滤波器给 产品电源单独滤波后使用。
- 产品未使用的线缆请务必做绝缘处理。
- 安装产品时, 若不能确保产品本身及产品所连接的所有设备均良好接地, 则应选择 将产品用绝缘支架隔离。
- 为避免造成静电积累现象, 现场其他产品(如机台、内部部件等)和金属支架, 需 确保已正确接地。
- 产品安装和使用过程中, 必须避免高压漏电等现象。
- 产品线缆过长时,务必采用 8 字形捆扎。
- 产品与金属类配件连接时, 务必可靠连接在一起, 保持良好导电性。
- 请使用带屏蔽功能的网线连接产品, 若使用自制网线, 请务必确保航空头处屏蔽壳 与屏蔽线铝箔或金属编织层搭接良好。

# 第2章 产品简介

## <span id="page-8-1"></span><span id="page-8-0"></span>2.1 产品说明

本手册提及的视觉传感器集图像采集、图像处理和结果输出于一身,应用于机器视觉 检测。设备利用图像传感器与光学元件获取被测物的图像,通过设备内置算法实现计 数、有无、测量等功能,并可通过多种通信方式输出检测结果。通过客户端快速搭建 方案并进行相关配置,简单易用,广泛应用于工业领域。

## <span id="page-8-2"></span>2.2 主要特性

- 采用嵌入式硬件平台,可进行高速的图像处理
- 植入高精度定位、测量算法, 可实现计数、有无、测量等功能
- **IO 接口丰富, 可接入多路输入、输出信号**
- 状态指示灯丰富, 可实时查看设备状态, 方便调试与维护
- 光源设计巧妙,确保照明区域亮度均匀
- 支持 RS-232、TCP、UDP、FTP、Modbus、PROFINET、EtherNet/IP 等多种通讯模 式

#### ゴ说明

关于设备的技术参数,请查看具体型号设备的技术规格书。

## <span id="page-8-3"></span>2.3 产品外观介绍

设备外观如下图所示,设备各组件名称以及作用请见下表。

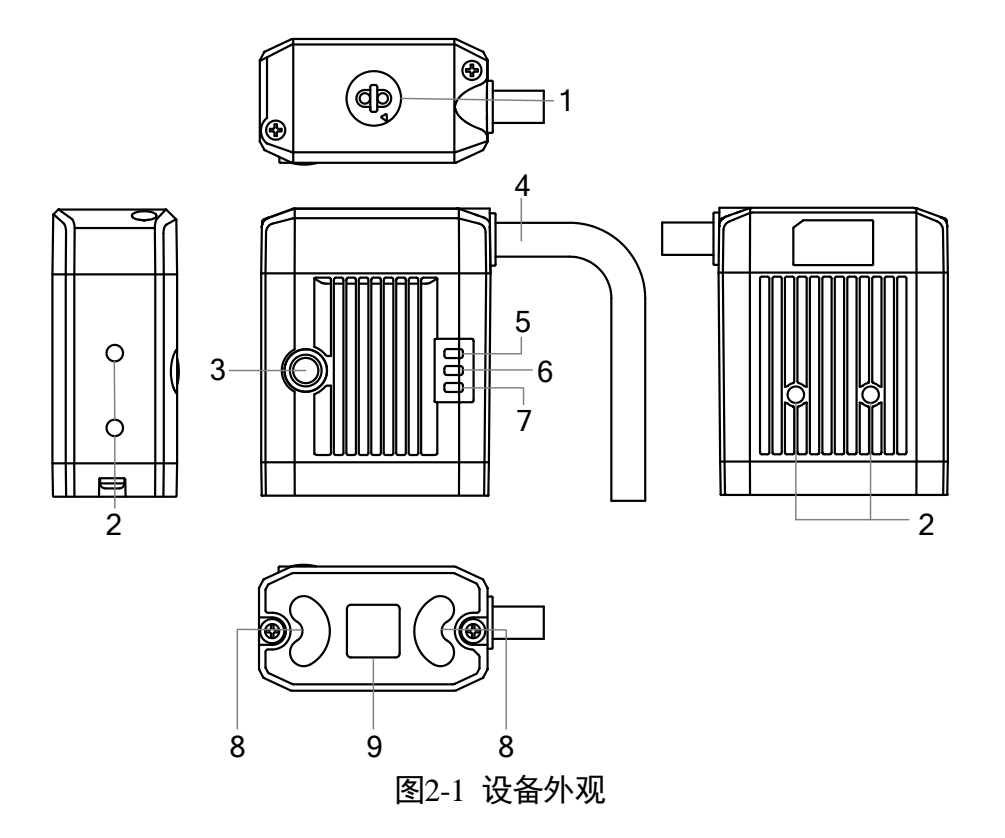

表2-1 设备组件说明

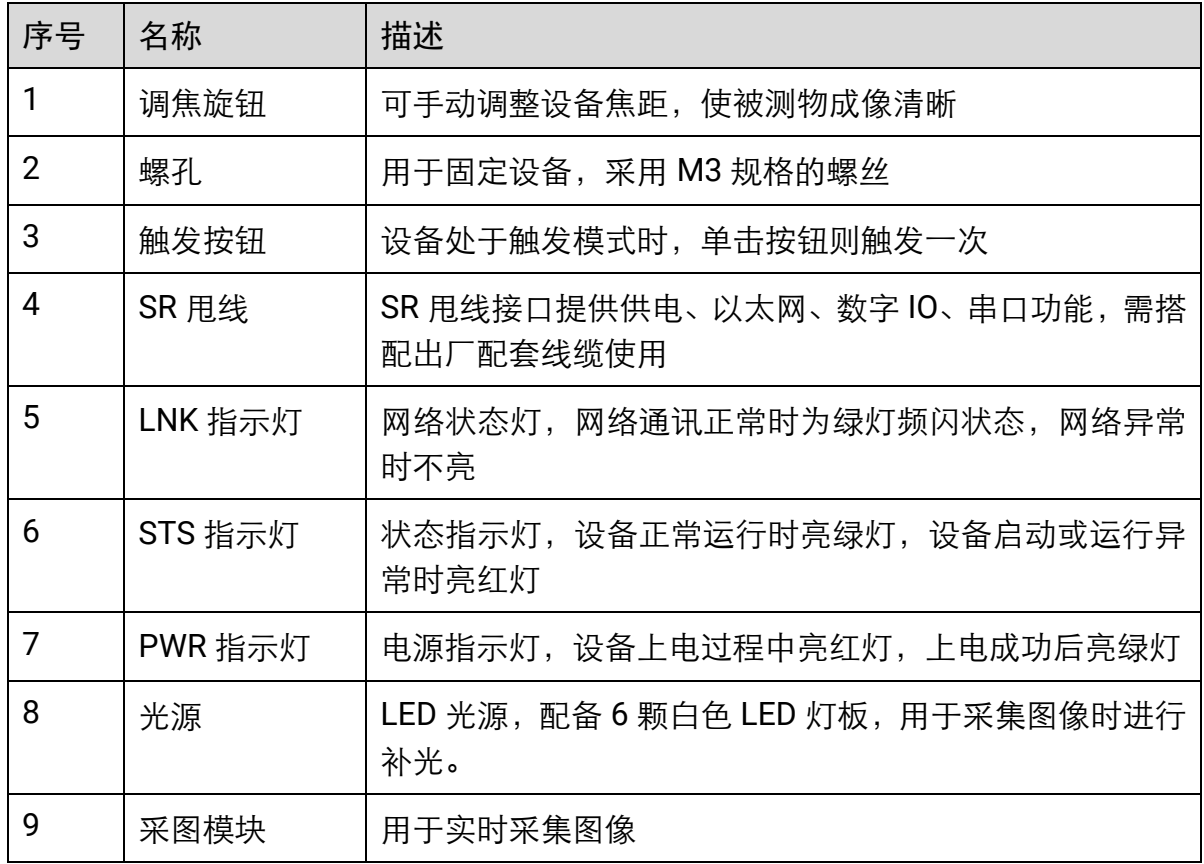

# <span id="page-10-0"></span>2.4 接口介绍与定义

设备接口为 17-pin M12 接口, 提供供电、I/O、以太网和串口等功能, 具体管脚信号 定义如下图、下表所示。

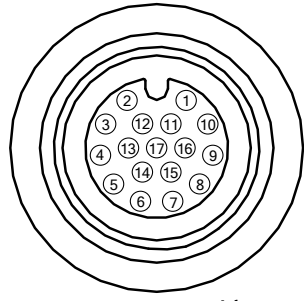

图2-2 17-pin 接口

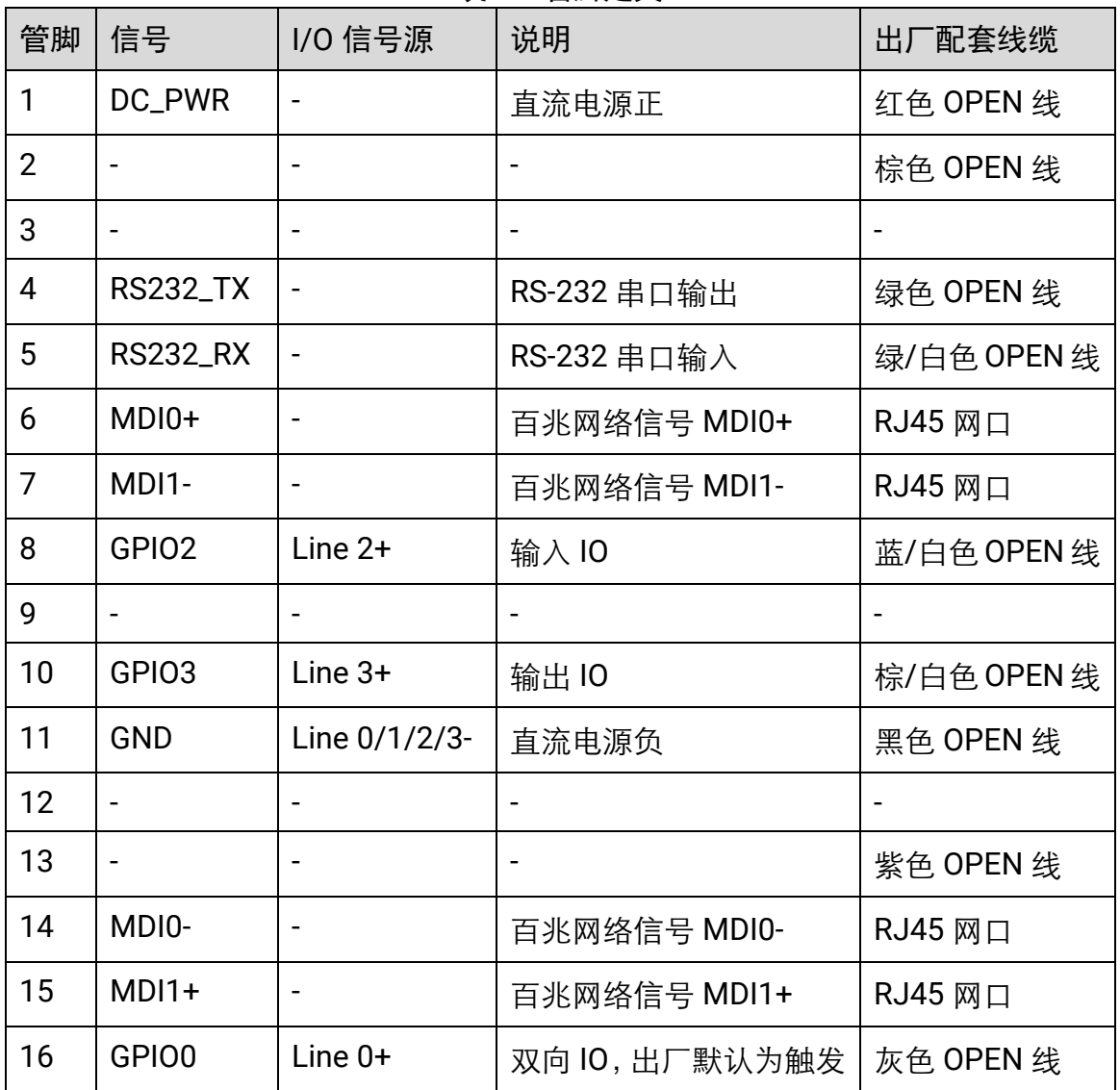

表2-2 管脚定义

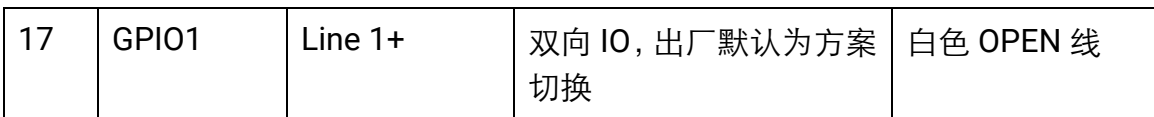

设备使用时, 推荐使用出厂配套的 17-pin 线缆, 如下图所示。

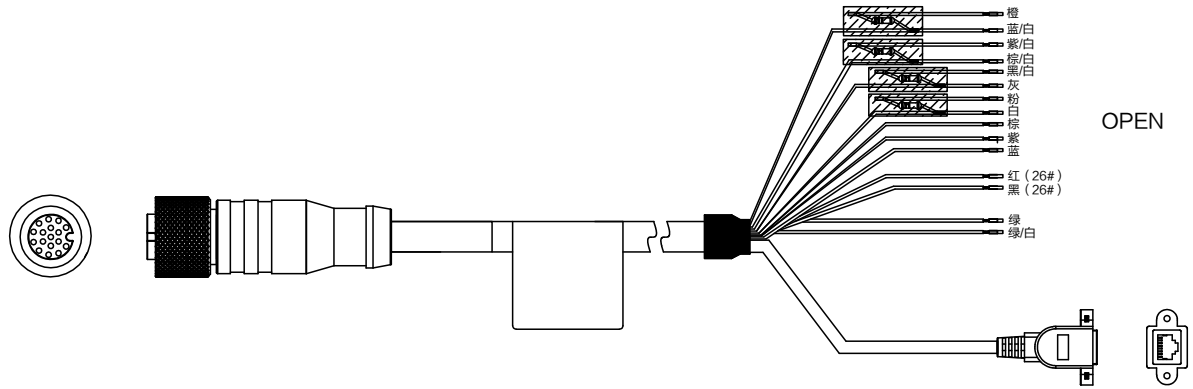

图2-3 17-pin 线缆

- 线缆中与接口 6、7、14、15 号管脚对应的网络传输部分已做成 RJ45 网口, 无需再 对应网口线序自行接线。
- 线缆中与接口其他管脚对应部分引出的线,可根据实际需求自行接线。

#### $\frac{1}{2}$

线缆中有四根线与接口的 IO 部分相关且加入上下拉电阻, 与设备的 17-pin 接口不存在 对应关系。

- 黑/白色线为 IO 信号 Line 0 的上下拉电阻;
- 线缆中的粉色线为 Line1 的上下拉电阻;
- 橙色线为 IO 信号 Line 2 的上下拉电阻;
- 紫/白色线为 IO 信号 Line 3 的上下拉电阻。

## <span id="page-11-0"></span>2.5 安装配套

为正常使用设备,需先准备下表中的配套物品。

| 序号 | 配件名称           | 数量 | 说明                                            |
|----|----------------|----|-----------------------------------------------|
|    | 智能读码器整机        |    | 本手册所指产品                                       |
| 2  | 线缆             |    | 连接设备接口的 17-pin 线缆, 出厂已配                       |
| 3  | 开关电源或电源<br>适配器 |    | 符合要求的开关电源或电源话配器,需单独采购<br>具体要求请查看设备技术规格书的供电和功耗 |

表2-3 安装配套清单

# 第3章 设备安装与调试

#### <span id="page-13-1"></span><span id="page-13-0"></span>3.1 设备安装

- 1. 采用包装中自带的 M3 规格螺丝, 通过设备底面或侧面的安装螺孔, 将设备固定。
- 2. 参考 [2.4](#page-10-0) 接口介绍与定义章节的管脚定义,使用出厂配备的 17-pin M12 接口接入设 备端,RJ45 母头接入交换机或 PC 端,用于图像调试或数据通信。
- 3. 使用出厂配套线缆的电源 OPEN 线, 给设备进行供电。

## <span id="page-13-2"></span>3.2 本地网络配置

为保证设备通过客户端能正常运行以及数据传输的稳定性,在使用客户端软件前,需 对 PC 环境进行设置。

- 1. 打开电脑上的控制面板,依次点击网络和 Internet > 网络和共享中心 > 更改适配器 配置,选择对应的网口,单击**属性**进入属性界面。
- 2. 双击"Internet 协议版本 4"设置 PC 的 IP 地址。建议将 PC 的网口配置为静态 IP 地 址,缩短设备搜索时间,如下图所示。

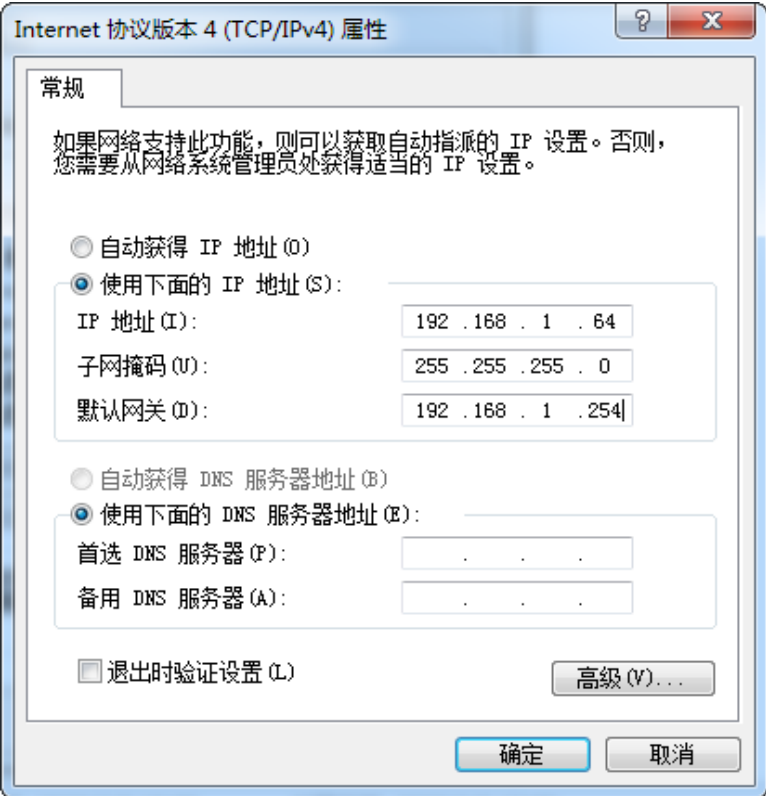

图3-1 本地网络配置

3. 单击配置, 选择"链接速度"或"高级", 将"速度和双工"设置为"自动协商"或 "100Mbps 全双工", 确保网络速度为百兆以上, 如下图所示。

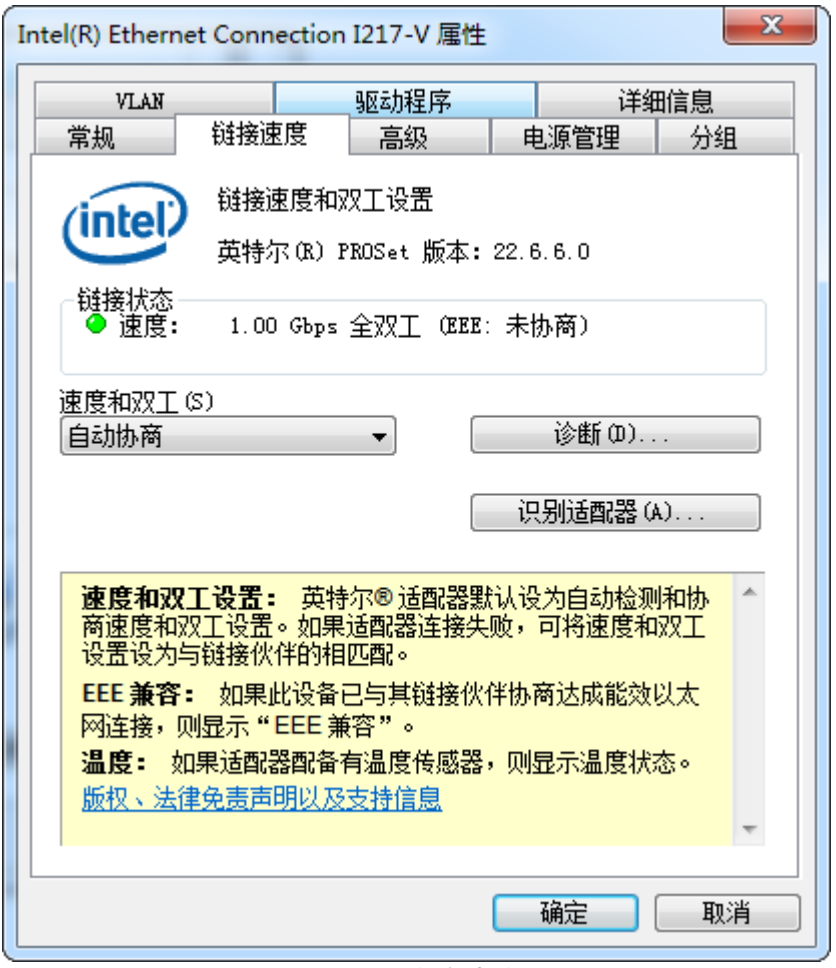

图3-2 链接速度

## <span id="page-14-0"></span>3.3 客户端安装

SCMVS 是专为智能相机开发的客户端,支持安装在 Windows 7/10 32/64bit 操作系统 上。

操作步骤:

- 1. 请从海康机器人官网 ([www.hikrobotics.com](http://www.hikrobotics.com/)) "机器视觉"> "服务支持"> "下载 中心">"软件"中下载 SCMVS 客户端安装包。
- 2. 双击安装包进入安装界面,单击开始安装,如下图所示。

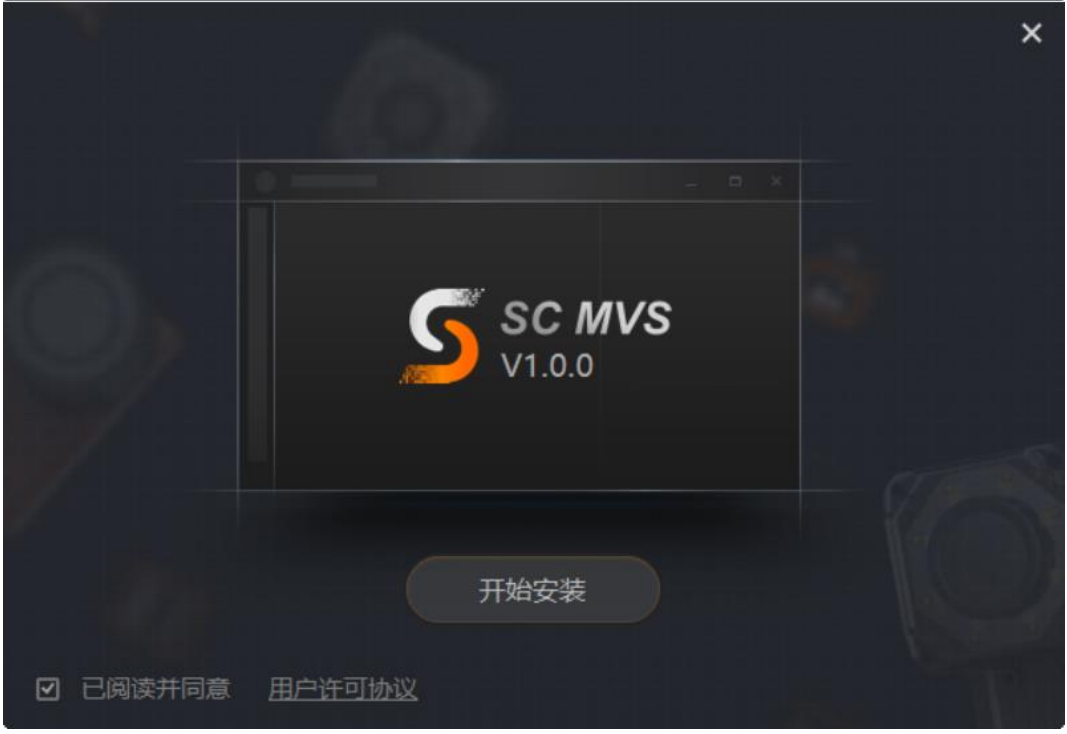

图3-3 安装界面

3. 选择安装路径, 并单击下一步开始安装, 如下图所示。

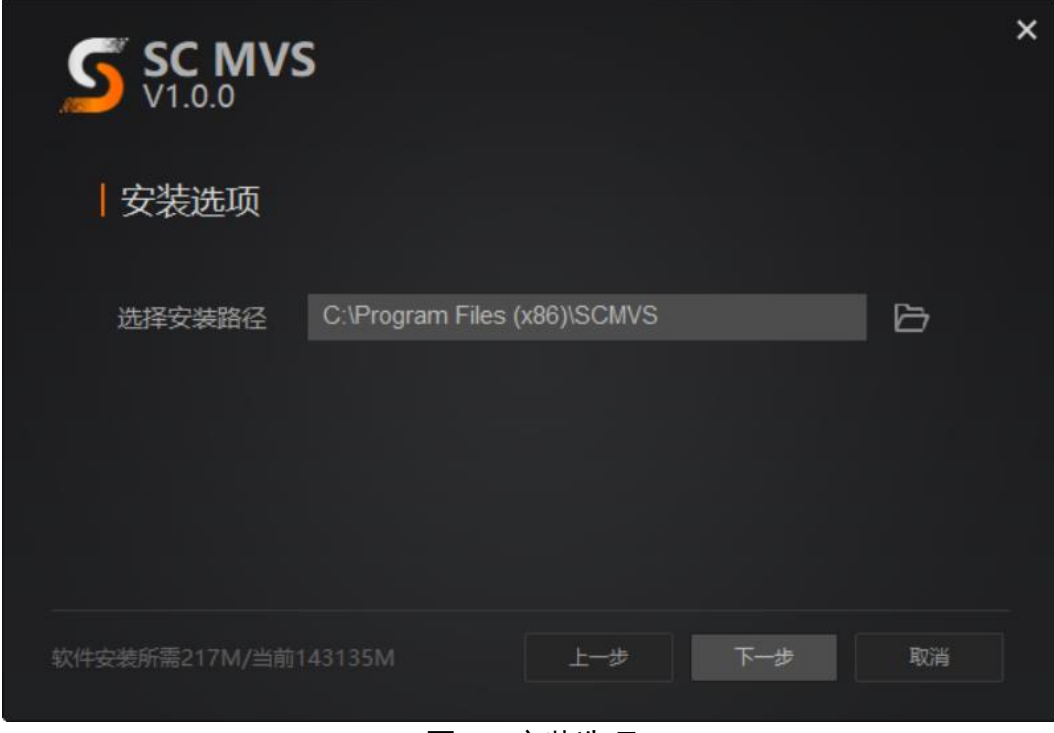

图3-4 安装选项

4. 安装结束后,单击完成即可。

山说明

软件界面可能因版本信息不同与本手册截图有差异,请以实际显示为准。

# <span id="page-16-0"></span>3.4 设备登录

- 1. 双击桌面上的S, 打开客户端登录界面。
- 2. 客户端自动刷新当前局域网内搜索到的设备, 也可通过 "相机列表" 右上角的 <sup>(+)</sup>以 IP 地址远程添加。

自说明

远程添加时需确保设备与 PC 的网络已连通,否则会添加失败。

3. 确保需连接设备处于可用状态 + 并选中设备。

山说明

若设备处于占用或不可达状态,则不能登录。需先恢复为可用状态,方可登录。

- 若处于占用状态●,说明设备被其他进程占用,需在其他进程中退出登录;
- 若处于不可达状态 → ,说明设备与 PC 的 IP 地址不在同一网段,可双击设备或通 过登录界面左下角 IP 地址处的 - 修改 IP, 如下图所示。建议将设备设为静态 IP。

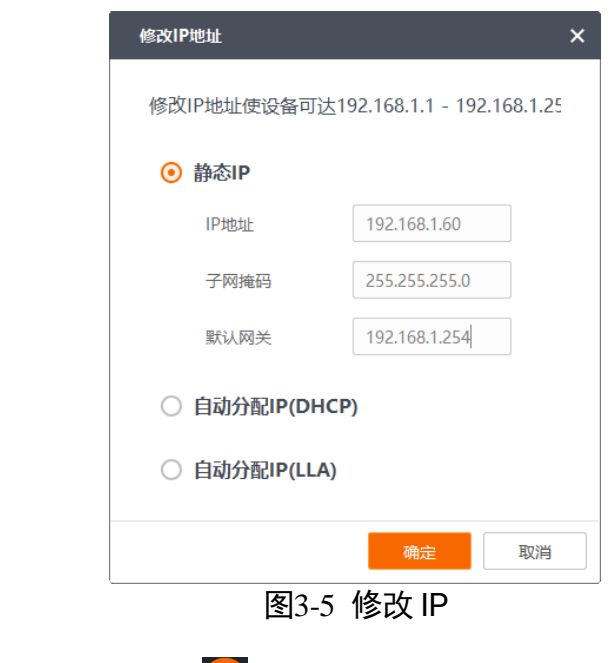

4. 在右侧输入设备密码,并点击 <sup>2 </sup>即可登录,如下图所示。

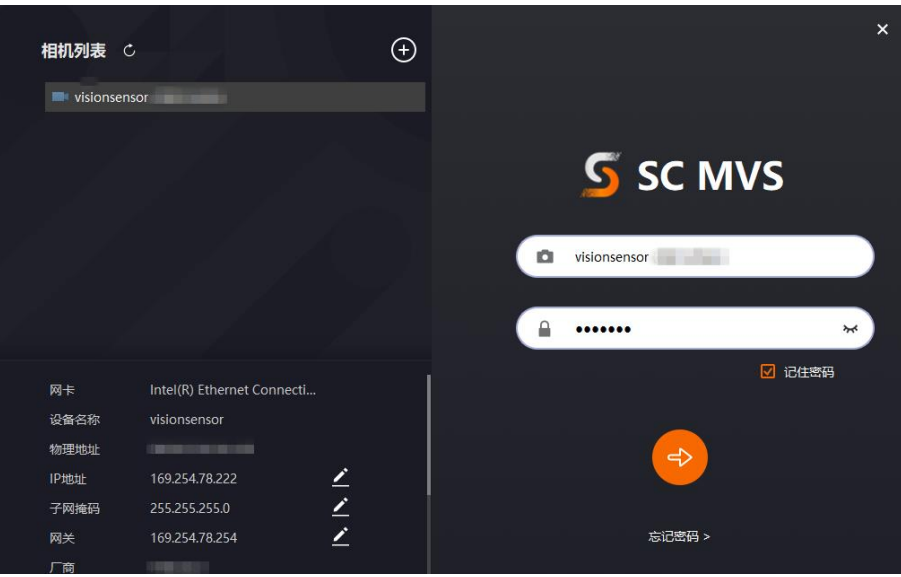

图3-6 设备登录

#### 自说明

- 设备出厂密码为 Abc1234, 基于安全考虑, 首次使用设备时强烈建议修改密码。
- 若忘记设备密码, 可点击登录界面下方的**忘记密码**, 根据提示联系我司技术支持并 提供序列号,获得重置文件。通过"导入重置文件"导入后,设备密码恢复为出厂默 认密码。

 $\times$ 

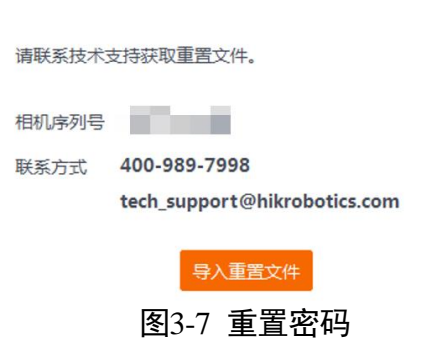

## <span id="page-17-0"></span>3.5 设备操作

设备登录客户端后,客户端显示为设备运行模式下的主界面,如下图所示。

 $\begin{array}{c} \hline \end{array}$ 

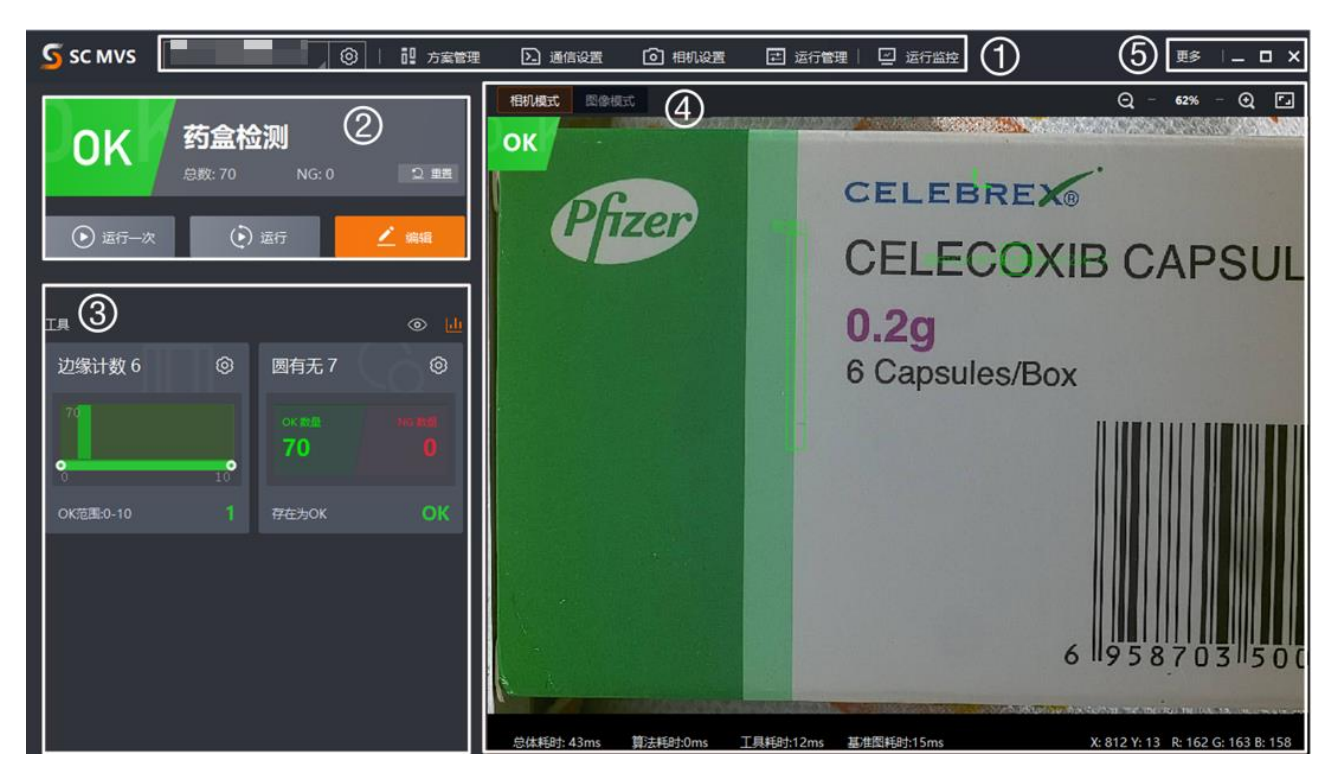

图3-8 主界面

各区域功能请见下表。

表3-1 主界面功能说明

| 区域                             | 名称   | 功能说明                                                                           |
|--------------------------------|------|--------------------------------------------------------------------------------|
| $\textcircled{\scriptsize{1}}$ | 菜单栏  | 可对方案管理、I/O 设置、通信设置、相机设置、运<br>行管理等进行相关设置                                        |
| $\circled{2}$                  | 状态显示 | 可查看方案运行情况,并进行快捷操作,例如运行一<br>次、运行/停止、编辑方案、重置等                                    |
| ③                              | 工具显示 | 可查看目前打开方案中使用的视觉工具运行情况, 也<br>可对相关工具进行设置                                         |
| $\circled{4}$                  | 预览窗口 | 可预览图像并显示运行结果,同时还可查看相关信<br>息。<br>同时分为相机模式和图像模式,相机模式下图像直接<br>从设备获取,图像模式下可导入相关图像。 |
| (5)                            | 更多   | 可进行一些其他操作,例如切换登录的设备、查看用<br>户手册、查看客户端版本等                                        |

设备需通过客户端进行相关操作,整体操作流程如下图所示。

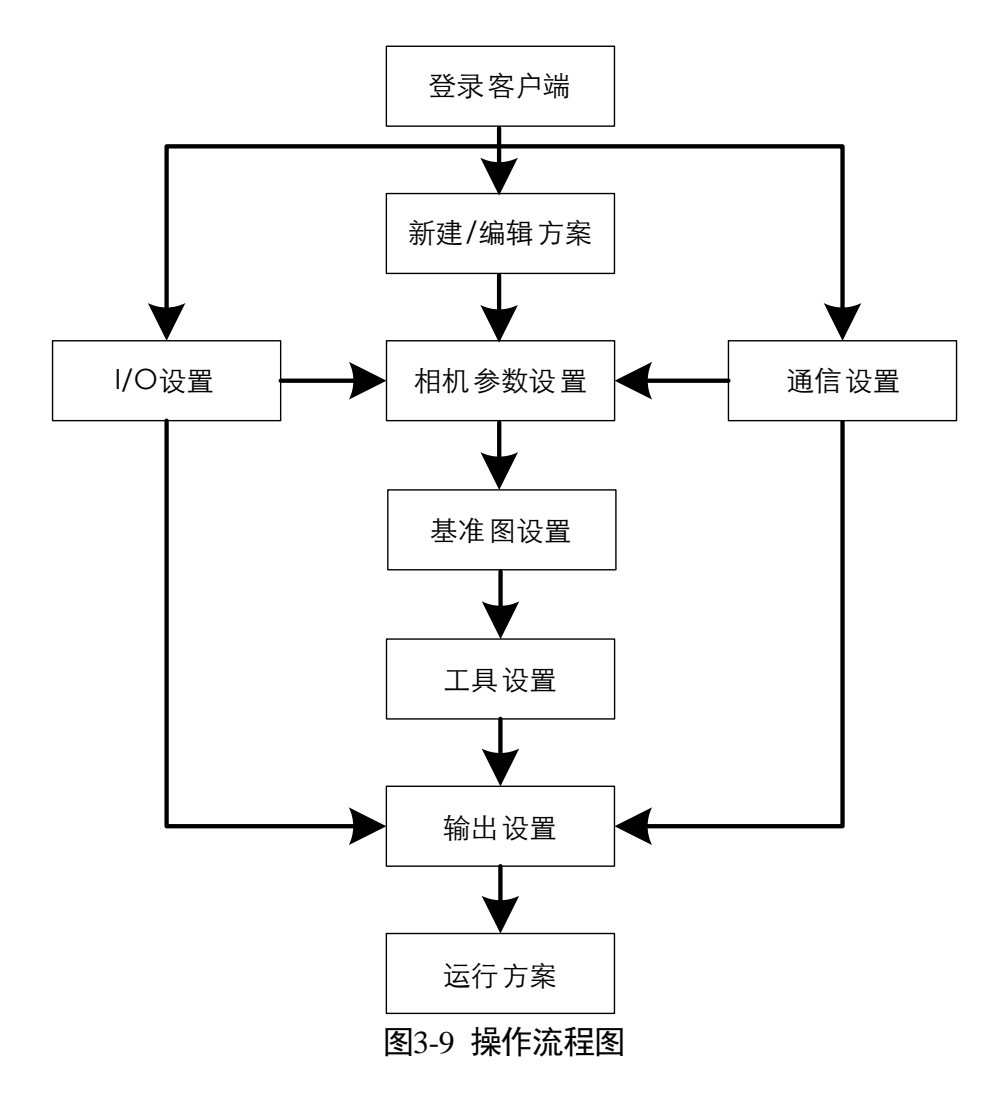

具体如何设置请查看客户端用户手册。通过客户端右上角的"更多",选择"用户手 册"即可打开客户端用户手册,如下图所示。

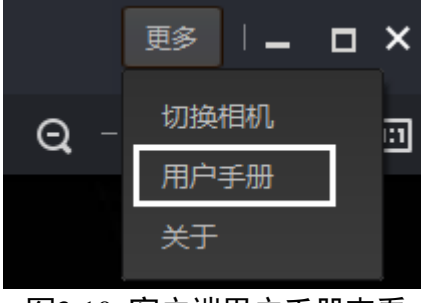

图3-10 客户端用户手册查看

# 第4章 I/O 与串口介绍

<span id="page-20-0"></span>设备包含 4 个 I/O 接口和 1 个 RS-232 串口。 4 个接口中有 1 个为输入信号 (Line 2), 1 个为输出信号 (Line 3), 2 个为双向 I/O (Line 0/1), 即可自行设置输入或输出信 号。

自说明

设备出厂时, 默认 Line 0 的 IO 类型为触发, Line 1/2 的 IO 类型为方案切换。

## <span id="page-20-1"></span>4.1 I/O 电气特性

#### <span id="page-20-2"></span>4.1.1 输入信号

设备 IO 信号中的 Line 2 为输入信号, Line 0/1 为双向 IO, 可设置为输入信号, 输入信 号的内部电路如下图所示。

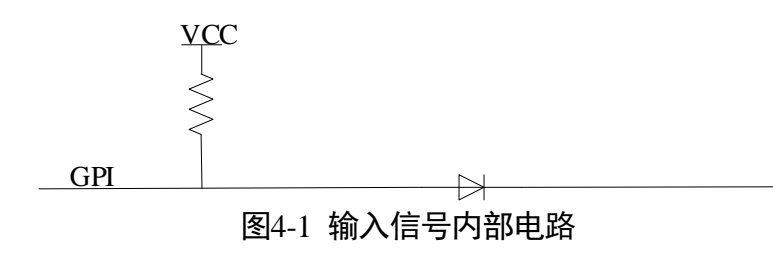

输入信号的最大输入电流为 1 mA。

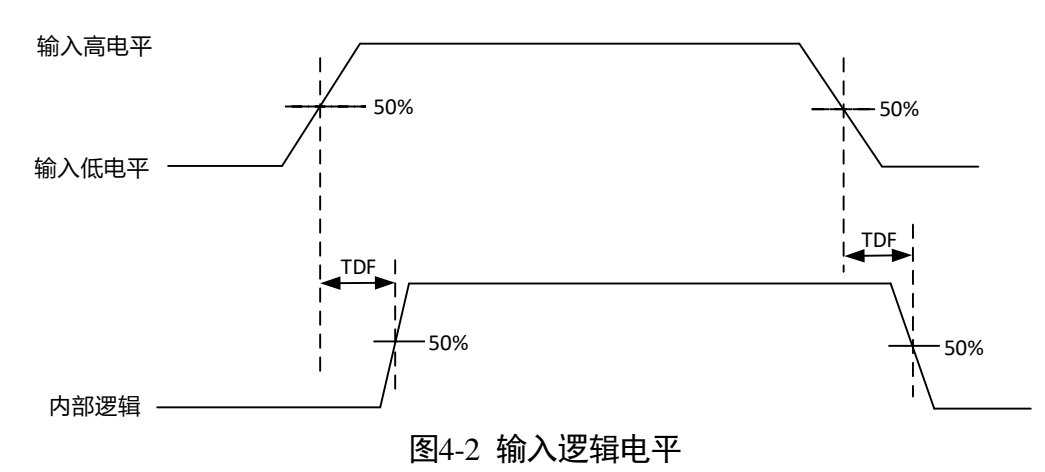

输入信号电气特性请见下表。

| 参数名称    | 参数符号       | 参数值      |
|---------|------------|----------|
| 输入逻辑低电平 | VL         | 1 V      |
| 输入逻辑高电平 | VH         | 2 V      |
| 输入下降延迟  | <b>TDF</b> | $200$ ns |
| 输入上升延迟  | TDR        | 1 µs     |

表4-1 输入电气特性

#### <span id="page-21-0"></span>4.1.2 输出信号

设备 IO 信号中的 Line 3 为输出信号, Line 0/1 为双向 IO, 可配置为输出信号, 输出信 号的内部电路如下图所示。

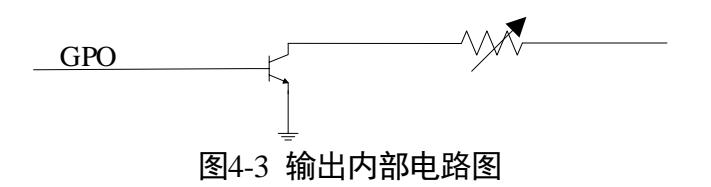

输出信号的最大输出电流为 25 mA。

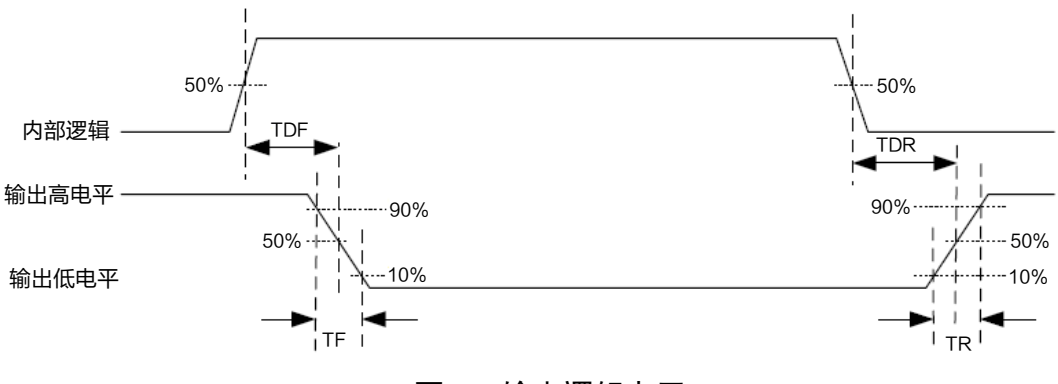

图4-4 输出逻辑电平

外部电压为 12 V 且上拉电阻为 1 KΩ 的情况下, 输出电气特性请见下表。

| 参数名称    | 参数符号       | 参数值           |
|---------|------------|---------------|
| 输出逻辑低电平 | VL         | 550 mV        |
| 输出逻辑高电平 | VH         | 12V (外部上拉电源)  |
| 输出下降延迟  | <b>TDF</b> | 330 ns        |
| 输出上升延迟  | TDR        | $4.4 \,\mu s$ |
| 输出下降时间  | TF         | $116$ ns      |
| 输出上升时间  | TR         | $3.8$ us      |

表4-2 输出电气特性

外部电压及电阻不同时,输出对应的输出逻辑低电平参数请见下表。

| 外部电压 | <b>VL</b> |
|------|-----------|
| 3.3V | 180 mV    |
| 5V   | 260 mV    |
| 12V  | 500 mV    |
| 24 V | 900 mV    |

表4-3 输出逻辑低电平参数

#### <span id="page-22-0"></span>4.2 I/O 接线图

设备可通过 I/O 接口接收外部设备输入的信号或输出信号给外部设备。本章节主要介 绍设备 I/O 部分如何接线。

自说明

- 本章节接线图中的输入/输出信号分别代表 IO 类型被设置为触发/输出的 IO 信号; 部分接线图涉及上下拉电阻,需使用与输入信号匹配的 OPEN 线,具体请见 [2.4](#page-10-0) 接 口介绍与定义章节中关于出厂配套线缆的介绍。
- 本章节接线图中的 VCC 电压值不得高于 PWR 的电压值, 否则设备输出信号会异 常。

#### <span id="page-22-1"></span>4.2.1 输入信号接线图

外部设备的类型不同,输入信号接线有所不同。

● 输入信号为 PNP 设备时, 可使用两种不同的接线方法。

建议使用出厂配套线缆中的下拉电阻进行接线。

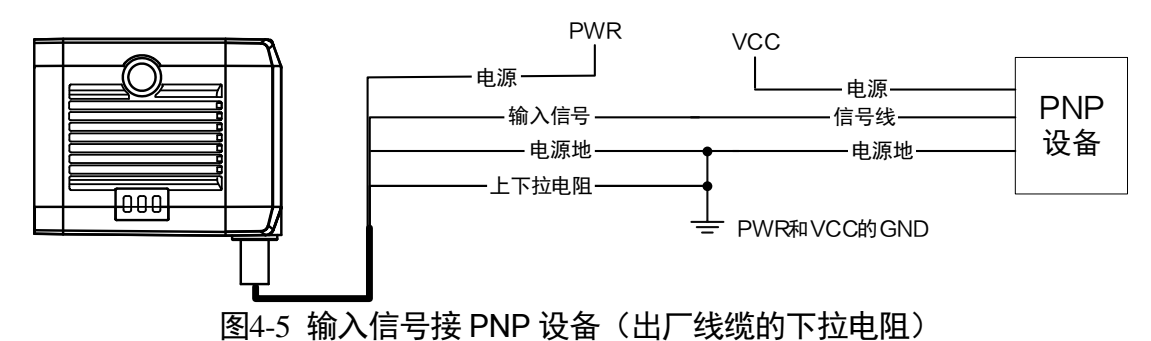

- 自行外接下拉电阻时, 建议使用 1 KΩ 的下拉电阻。

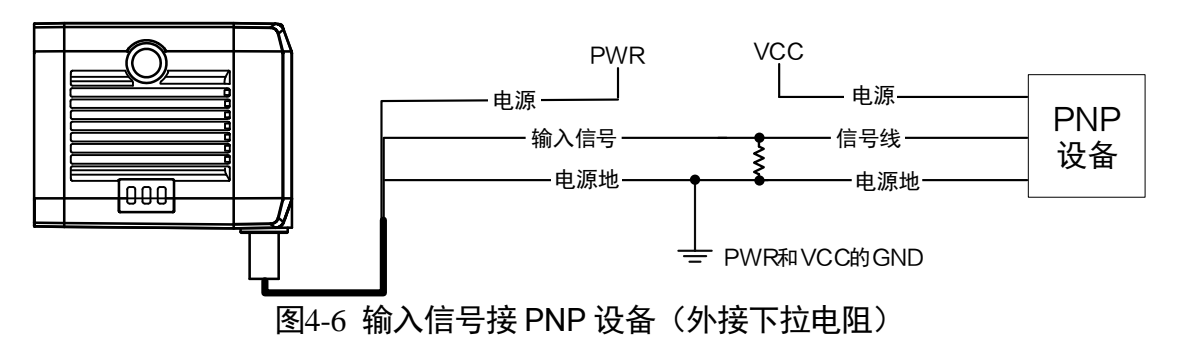

- 输入信号为 NPN 设备时,可使用两种不同的接线方法。
	- NPN 设备的 VCC 为 12 V 或 24 V, 建议使用出厂配套线缆中的上拉电阻进行接 线。

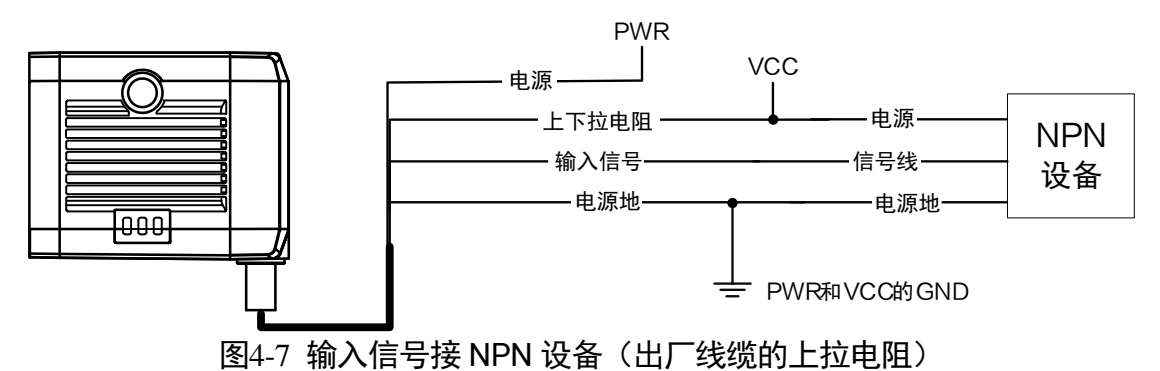

- NPN 设备的 VCC 为 12 V 或 24 V, 自行外接上拉电阻时, 建议使用 1 KΩ 的上拉 电阻。

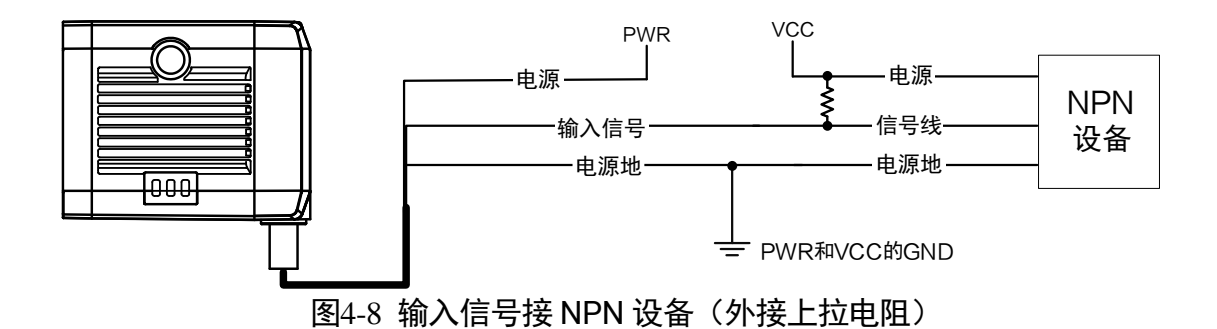

输入信号为开关时。

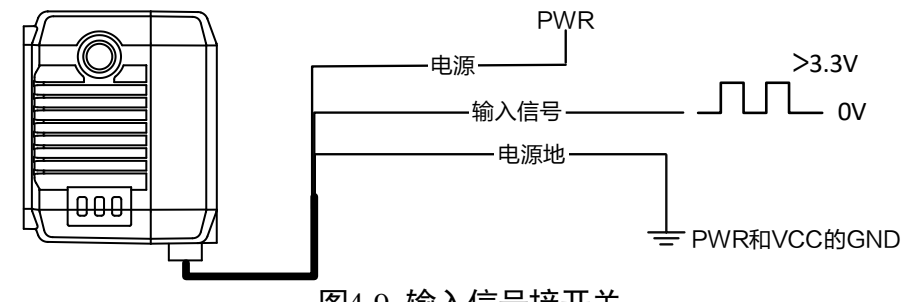

图4-9 输入信号接开关

## <span id="page-24-0"></span>4.2.2 输出信号接线图

外部设备的类型不同,输出信号的接线有所不同。

外部设备为 PNP 设备时。

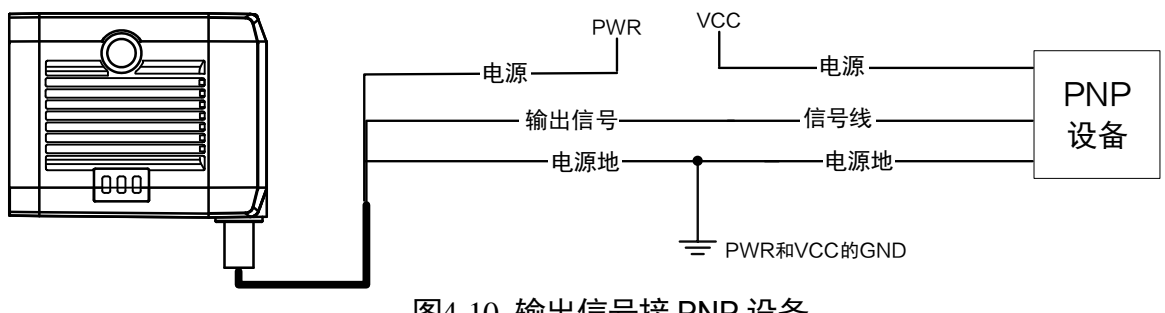

- 图4-10 输出信号接 PNP 设备
- 外部设备为 NPN 设备时,可使用两种不同的接线方法。
	- NPN 设备的 VCC 为 12 V 或 24 V, 建议使用出厂配套线缆中的上拉电阻进行接 线。

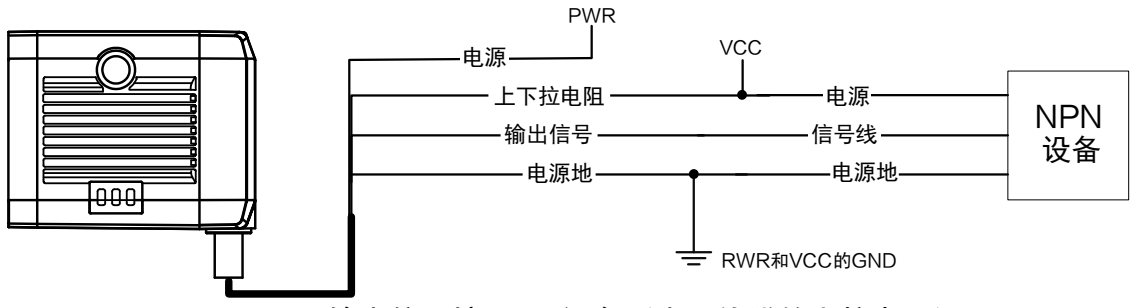

图4-11 输出信号接 NPN 设备(出厂线缆的上拉电阻)

- NPN 设备的 VCC 为 12 V 或 24 V, 自行外接上拉电阻时, 建议使用 1 KΩ 的上拉 电阻。

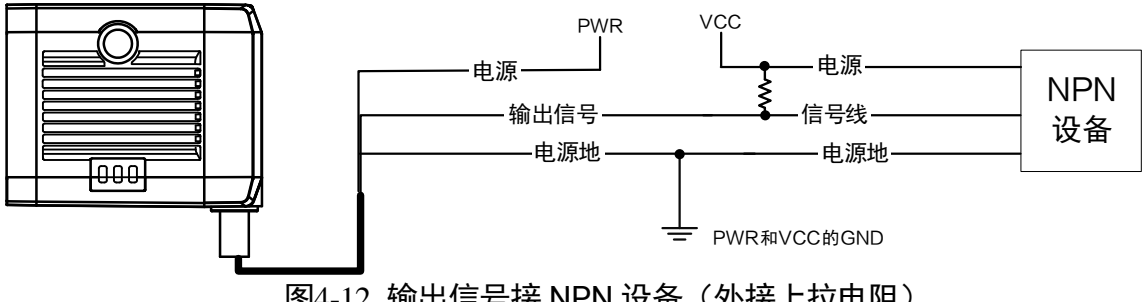

#### 图4-12 输出信号接 NPN 设备(外接上拉电阻)

## <span id="page-25-0"></span>4.3 RS-232 串口

设备支持通过 RS-232 串口输出数据,可通过通信设置中的串口通信进行设置,具体请 见 SCMVS 客户端用户手册对应章节的介绍。

#### <span id="page-25-1"></span>4.3.1 RS-232 串口介绍

常用的 RS-232 串口分为 9-pin 和 25-pin 两种, 可与设备接口中串口部分连接进行通 讯。

● 9-pin 公头 232 串口连接器串口头定义如下图、下表所示。

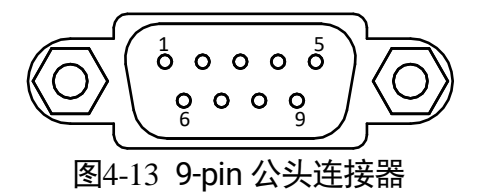

| 管脚序号 | 含义         | 功能描述 |  |
|------|------------|------|--|
| 2    | RX         | 接收数据 |  |
| 3    | <b>TX</b>  | 发送数据 |  |
| 5    | <b>GND</b> | 信号地  |  |

表4-4 9-pin 公头 232 串口定义

● 常用的 25-pin 公头 232 串口连接器串口头定义如下图、下表所示。

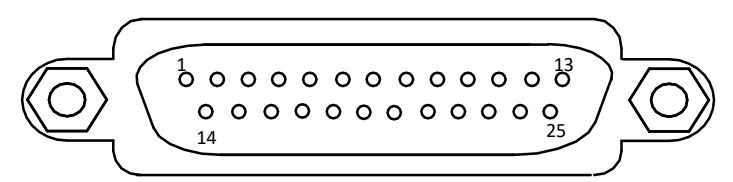

图4-14 25-pin 公头连接器

表4-5 25-pin 公头 232 串口定义

| $- - -$ |            |      |  |
|---------|------------|------|--|
| 管脚序号    | 含义         | 功能描述 |  |
| 2       | <b>TX</b>  | 接收数据 |  |
| 3       | <b>RX</b>  | 发送数据 |  |
|         | <b>GND</b> | 信号地  |  |

## <span id="page-26-0"></span>4.3.2 RS-232 串口接线图

设备 RS-232 接口与其他带 RS-232 串口的外部设备的接线如下图所示。

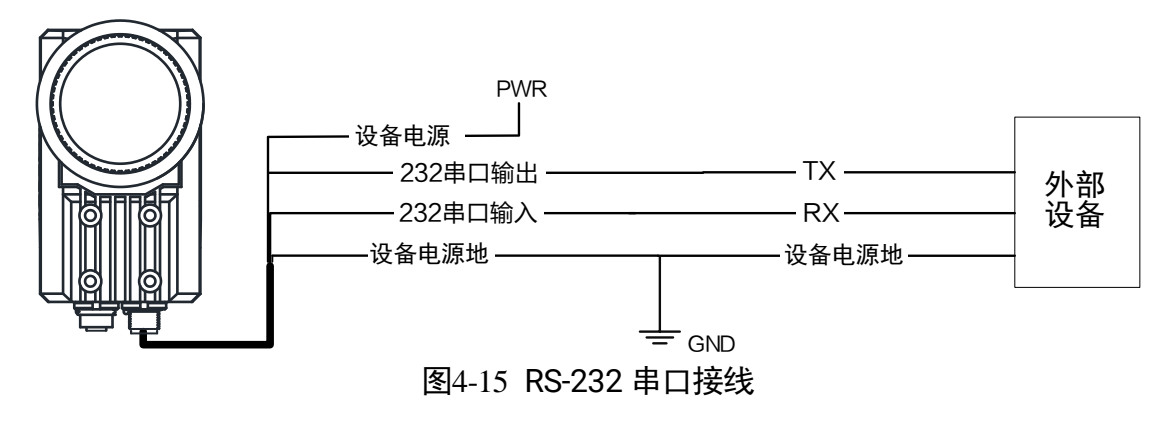

# 第5章 常见问题

<span id="page-27-0"></span>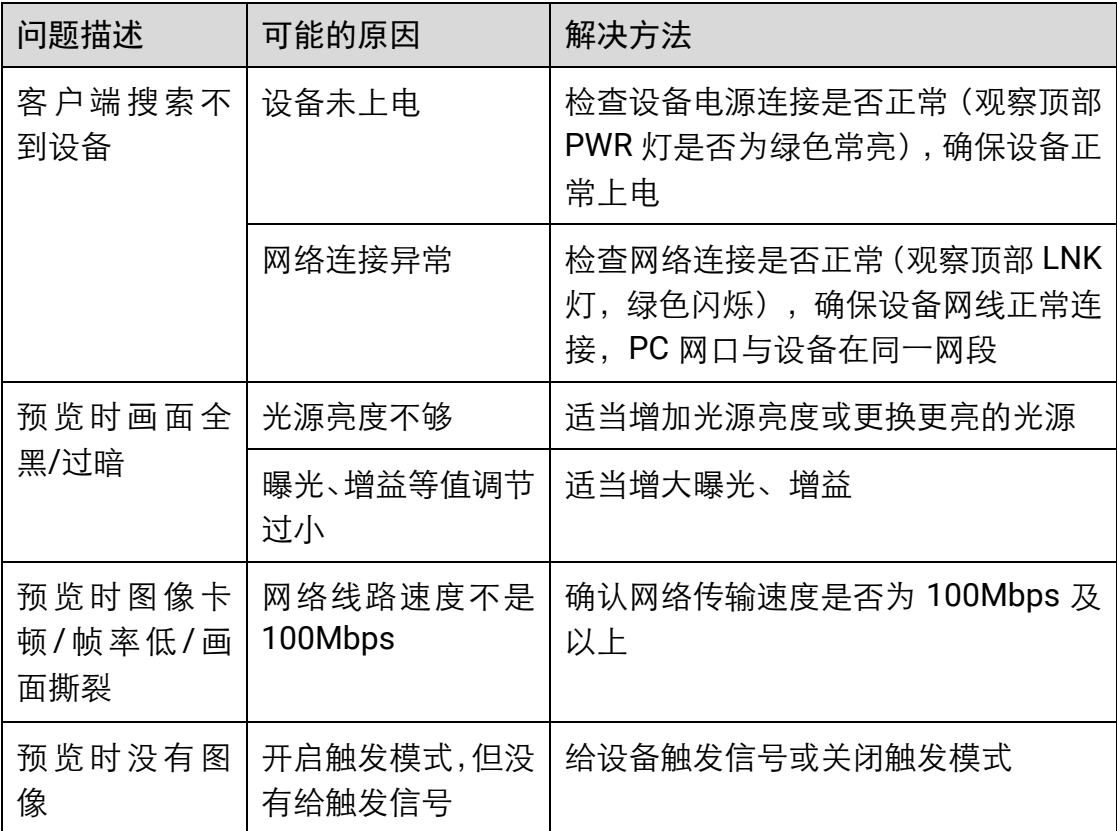

# 第6章 修订记录

<span id="page-28-0"></span>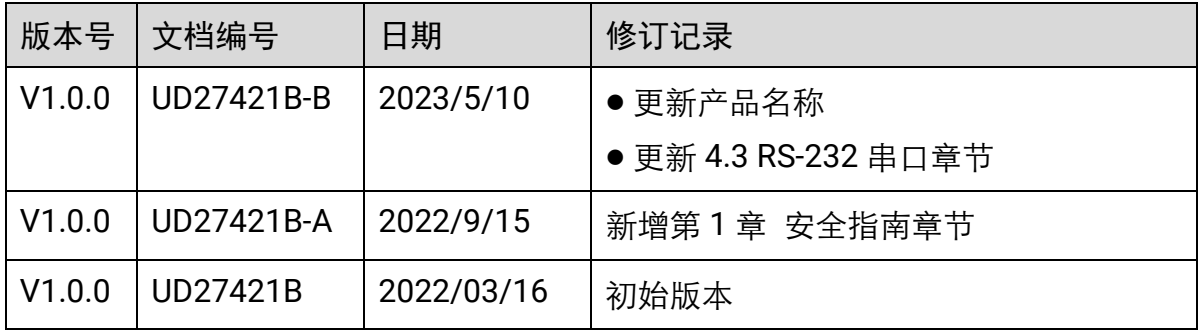

# 第7章 获得支持

<span id="page-29-0"></span>您还可以通过以下途径获得支持:

- 官网: 访问 [www.hikrobotics.com](http://www.hikrobotics.com/) 网址查找相关文档或寻求技术服务。
- 热线: 拨打 400-989-7998 热线联系技术人员获取帮助。
- 邮件:发送邮件至 tech\_support@hikrobotics.com,支持人员会及时回复。
- V 社区: 扫描二维码进入 V 社区 ([www.v-club.com](https://www.v-club.com/home)), 注册/登录后获得服务。

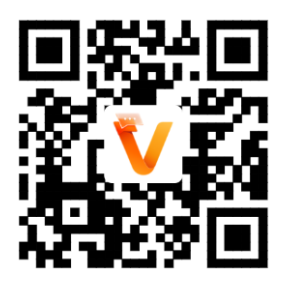

#### 限制物质或元素标识表

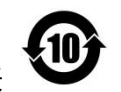

《电器电子产品有害物质限制使用管理办法》限制物质或元素标识表

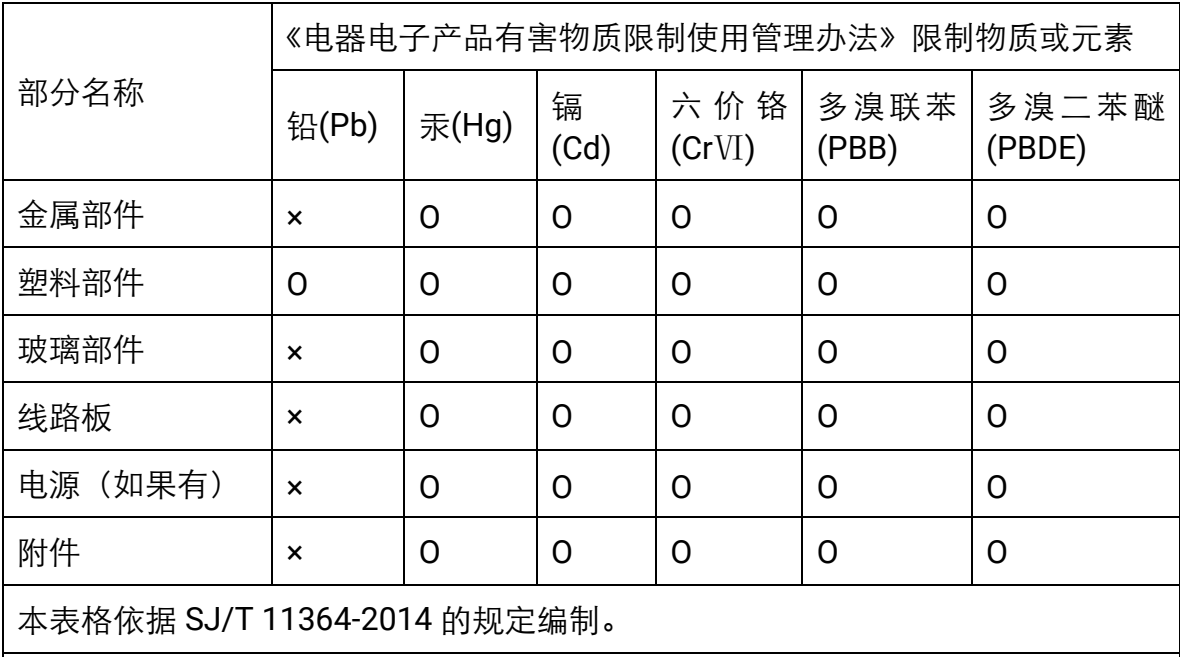

Ο 表示该有害物质在该部件所有均质材料中的含量均在 GB/T 26572-2011 规定的 限量要求下。

×表示该有害物质至少在该部件某一均质材料中的含量超出 GB/T 26572-2011 规定 的限量要求,且目前业界没有成熟的替代方案,符合欧盟 RoHS 指令环保要求。

本产品超过使用期限或者经过维修无法正常工作后, 不应随意丢弃,请交由有废电器电子产品处理资格的 企业处理,正确的方法请查阅国家或当地有关废弃电 器电子产品处理的规定。

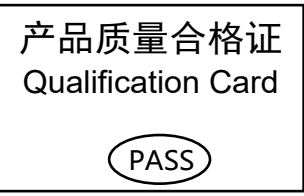

#### 保修服务

感谢您选用本产品,为了您能够充分享有完善的售后服务支持,请您在购买后认真阅读本产 品保修卡的说明并妥善保存。

我们将按照海康机器人产品标准保修承诺为您提供售后服务,售后服务政策明细请查看海康 机器人官网。部分信息摘录如下:

1. 保修期自产品首次购买之日起算,购买日以购买产品的发票日期为准。如无有效发票,则 保修期将自产品出厂日推算。产品发票日期晚于产品实际交付日的,保修期自产品实际交付 日起算。保修期限参考售后服务政策中的《海康机器人产品标准保修期》执行。

2. 不保修范围(仅摘录部分,具体请见售后服务政策):

①超出规定的保修期限的;

②因误用、意外、改装、不适当的物理或操作环境、自然灾害、电涌及不当维护或保管导致 的故障或损坏;

③第三方产品、软件、服务或行为导致的故障或损坏;

④产品使用过程中发生的正常脱色、磨损和消耗;

⑤产品可以不间断或无错误地正常运行;

⑥数据丢失或损坏;

⑦消耗零部件,除非是因材料或工艺缺陷而发生的故障;

⑧不能出示产品有效保修凭证和有效原始购物发票或收据,产品原序列号标签有涂改、替换、 撕毁的现象、产品没有序列号或保修凭证上的产品型号或编号与产品实物不相符合的;

⑨未按随附的说明、操作手册使用产品,或者产品未用于预定功能或环境,海康机器人经证 实后确定您违反操作手册的任何其他情况。

3. 海康机器人不对销售商或任何第三方对您的额外承诺负责, 您应向这些第三方要求兑现。 用户名称: \_\_\_\_\_

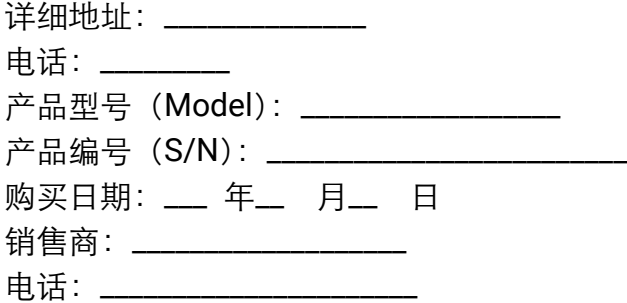

#### 注意:

1. 凭此卡享受保修期内的免费保修及保修期外的优惠性服务。

2. 本保修卡仅话用干本保修卡内产品,由销售单位盖章后方有效。

3. 特殊项目的产品保修条款以具体购销合同为准。

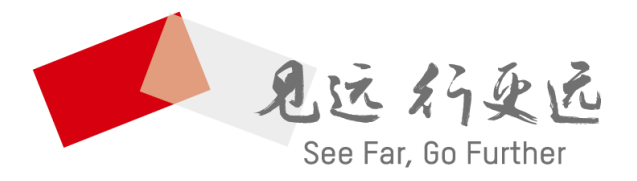

# **抗州海康机器人股份有限公司** 400-989-7998<br>HANGZHOU HIKROBOT CO.,LTD. www.hikrobotics.com

UD27421B-B